# **DUALSCOPE® MP0** 中文操作手册

### **1** 开 **/** 关仪器

说明:仪器没有专门的开关。

## 打开仪器

-按 [OK]键开机。

#### 请注意**!**

当仪器放在非铁磁性或不导电材料上,显示屏会显示错误信息"Er6",及"一 不要通过手指压迫传感器来开启仪器!这样可能会导致错误的测量结果。

### 关闭仪器 **/** 自动关闭

一分钟不使用,仪器会自动关闭。 (关闭 = 仪器没有任何显示)。

### **2** 测量涂镀层厚度

1. 仪器开启后,把仪器放在要测量工件上,等待仪器发出测量声响。这种方式可以自动开启仪器。

2. 把仪器提离工件。 测量声响后显示读数。

### 请注意:

-若太早提起仪器(未有声响前),错误信息"Er6"会出现。重复步骤 1。

-两次测量间隔不少于 2 秒钟。

-在测量前后, 仪器应与样品保持一定距离, 不应在样品上徘徊, 提起的最小距离为 5mm (200mils). 测量数据存储在仪器的数据存储器中,更多内容请参考以下"测量数据存储器"

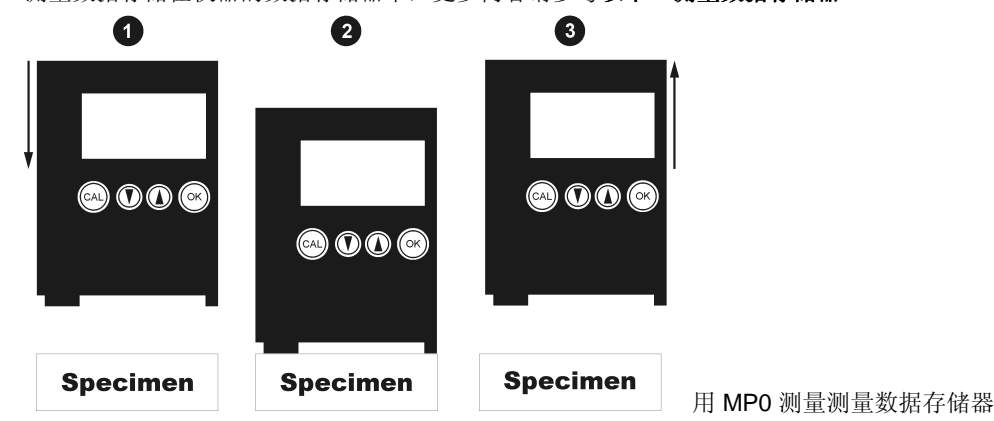

仪器最多可以储存 999 个测量数据。

该存储器可以理解为一份列表,新读数将被添加到该列表的顶端,存储器数据已满时,将出现错误提示"Er4"。

### 如何查看读数列表

- 1. 用 [▲]键或 [▼]键可翻看测量数据。
- 2. 翻过第一个或者最后一个测量数据后,屏幕将显示 "- - "并维持 1 秒钟左右。 任何时候您都可以继续测量。

## **3** 删除所有测量数据

- 1. 按 [▲] 或 [▼]键。
- 2. 按 [CAL]键。 "del" 即删除将显示 2 秒钟。
- 3. 在**"del"**显示的时候按**[OK]**键。 仪器内所有测量数据将被删除。 当 "del"不显示的时候按<sup>[OK]键将无任何反应。</sup>

# **4** 一组测试结果的评估(统计功能)

前提:-在数据存储器中至少存有 2 个读数。 -图标[RES]在显示屏中出现。 注意:在开始一组结果的评估前需要将数据存储器清空。

#### 一组测试结果的统计评估

- 1,按【OK】键进入结果评估程序。首先显示的统计值为 *X* (平均值)
- 2, 按 [▲] 或 [▼]键选择查看看一个统计值(见下表)
- 3, 再次按【OK】键, 结果评估程序结束。更多的测量结果将被添加到数据组中。

在统计之后, "del"将在显示屏上出现, 按【OK】键可以清空数据存储器。

| 显示屏信息      | 介绍              |
|------------|-----------------|
|            | 平均值             |
| S          | 标准偏差            |
| N          | 一组测试结果中测量数据的数量  |
| <b>MIN</b> | 一组测试结果中测量数据的最小值 |
| <b>MAX</b> | 一组测试结果中测量数据的最大值 |

显示屏上统计评估数据的意义

### **5** 归一化

归一化用来对测量仪器进行调整。换句话说,你告知仪器真正的测量厚度的"零点"在何处。归一化需要未镀过的 底材,而且底材的形状和物料必须和被测量的工件一致。

# 说明:归一化会删除所有的内存数据。

如何归一化仪器(前提: 仪器处于开启状态)

- 1. 按 [CAL]键. 显示 "Base" (即 "未镀过的底材").
- 2. 在底材上测量五次左右 每次测量后,会显示当前的读数。
- 3. 按两次[OK] 键. 屏幕显示 "Er17",忽略它。 完成归一化程序。

### **6** 校准

校准需要有下面几项东西: 未**镀过的底材**(形状和底材物料要与待测部件一致)和一片标准片(仪器随机的 75 µm 左右标准片)。 说明: 校准将删除内存中的所有读数。

#### 校准仪器(前提:仪器必须打开)

- 1. 按 [CAL]键。 显示 "Base" (即 "未镀过的底材") 2. 在底材上测量五次左右.
- 每次测量后,会显示当前的读数。
- 3. 按 [OK]键. 显示 0.00 和 **STD1** (即校准标准片 # 1).
- 4. 把校准标准片放在底材上,并测量 5 次左右。 每次测量后,屏幕上会显示当前读数。
- 5. 用 [▲]或 [▼]键调整第 4 步的最后一个数值至标准片的标称值,如"75 µm"。标准片的标称值注明在标准片 上。
- 6. 按 [OK]键。 完成校准程序. 仪器返回测量状态.

## **7** 删除校准资料 **/** 恢复初始曲线

有时,如果经过校准后,仪器测量仍然不准确,则可以删除校准参数。如果先前的校准程序没有正确进行的话,就 可能会发生这种情况。

在这种情况下,可以把特征曲线恢复到原始的出厂设定。

**删除仪器的校准参数**(前提: 仪器必须打开)

- 1. 按[CAL]键. 屏幕上显示"**Base**" (即 "底材") .
- 2. 在底材上测量 5 次左右.
- 3. 按[OK]键. 显示 "**STD1**" (即校准标准片 # 1) .
- 4. 在底材上测量 1 次. 屏幕将显示 0 左右的读数.
- 5. 用[▲] 或 [▼] 键将 STD1 调整到 0.00 . 屏幕将显示 "0.00 STD1" .
- 6. 按 [OK] 键。恢复到初始的特征曲线。 恢复完成。 仪器现在可以测量了。

# **8** 更改测量结果的单位(μ**m—mils**)

如何更改测量结果的单位

- 1,在关机模式下(仪器没有任何显示),按【CAL】键并且按住不放。
- 2, 按 OK 键开启机器, 松开【CAL】键。仪器发出哗声并开机。在显示屏上出现信息"YES",持续1秒钟。
- 4, 在出现信息"YES"时, 按【OK】键, 完成测量结果的单位更改μm--mils 或 mils—μm。

注意: 如果没有在规定时间内按【OK】键, 在显示屏上将只出现"----", 测量结果的单位将不会改动。

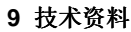

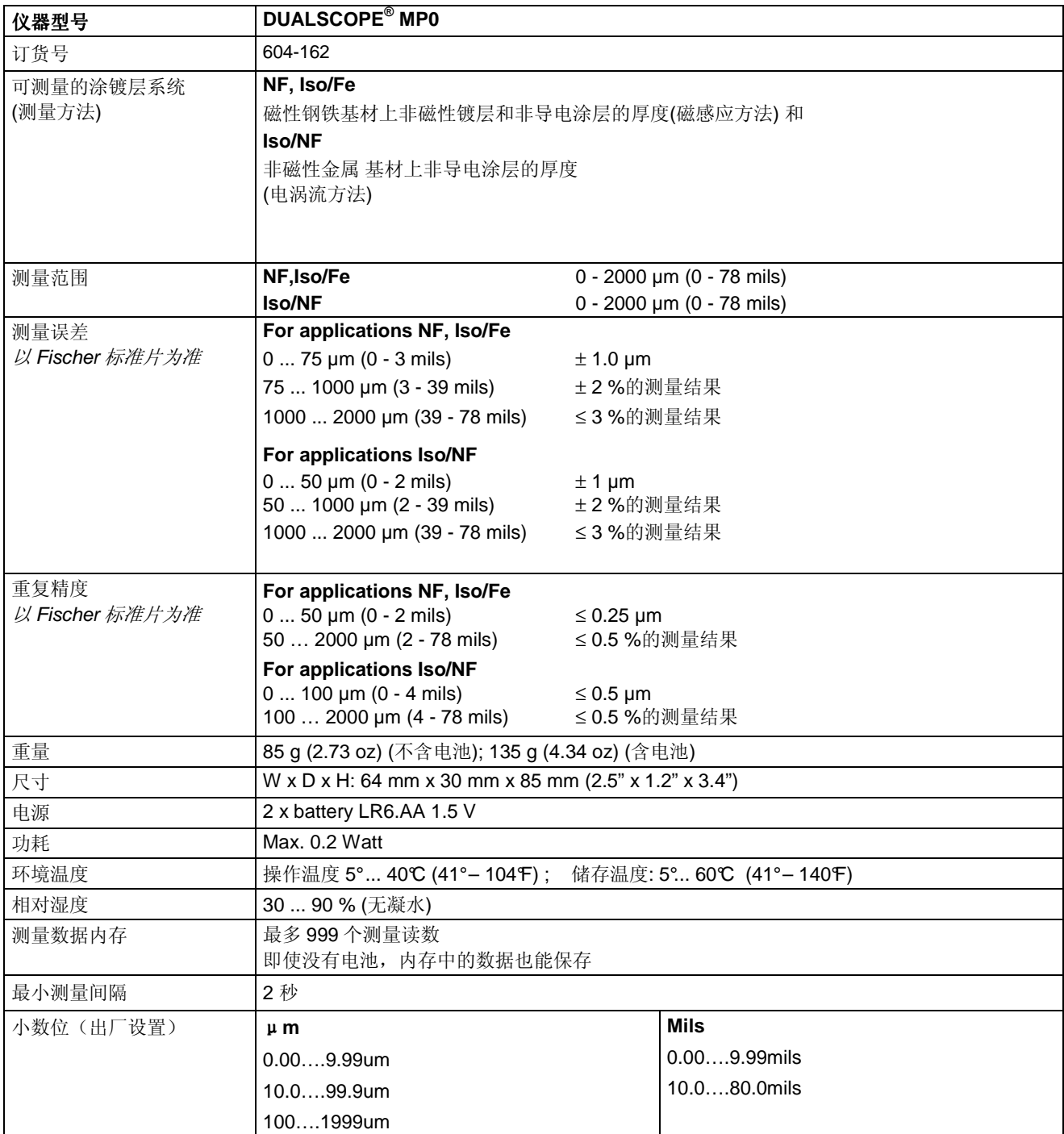

# **10** 仪器及附件的订货资料

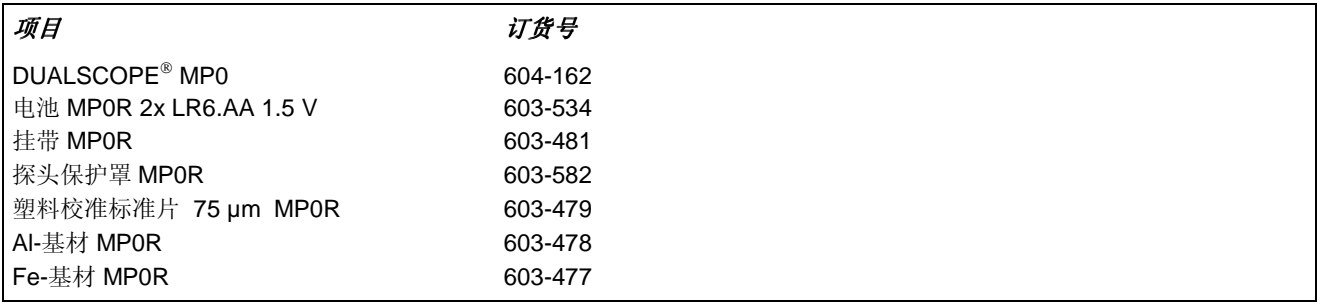

有关产品的进一步的操作和应用请按照以下信息联系: 上海熙浩实业有限公司

地址:上海市徐汇区柳州路 600 弄 8 号楼 1305 电话:021-31268583 60513815 www.xihaosy.com www.xihao17.com